**A zoom meeting group only**

[MERG Home page](https://www.merg.org.uk/index.php) [Area Groups & SIGs](https://www.merg.org.uk/content/areagroups) [More on our](https://www.merg.org.uk/content/knowledgebase)

[Knowledgebase](https://www.merg.org.uk/content/knowledgebase)

[ATC SIG Members](https://www.merg.org.uk/merg_wiki/doku.php?id=sig:atcsig:start) [Page](https://www.merg.org.uk/merg_wiki/doku.php?id=sig:atcsig:start)

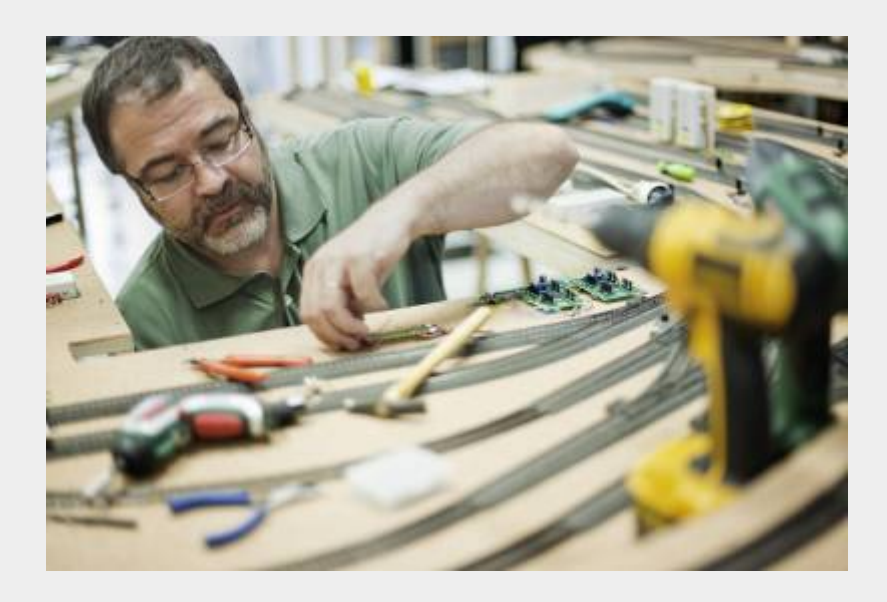

# **What are the Aims of the SIG?**

This Special Interest Group ( SIG), has been created for discussion among those members using the MERG ATC kits to automate their model railways in whole or in part. The ATC kits use DC analogue traction control. This SIG is related to the Automation SIG and to the DC SIG but has a tighter focus.

### **How do I contact the ATC SIG?**

Please indicate ATC SIG in your message

[Contact MERG](https://www.merg.org.uk/contactus.php?t=2&n=15)

### **Would you like to join today?**

Not a member? then

[Join MERG Here](https://www.merg.org.uk/membership.php)

and sign up to this Special Interest Group. If you are already a member

[Join the ATC SIG](https://www.merg.org.uk/membership/sig.php)

Select **ATC SIG** from the drop down list in **Other SIGs** and press the **Subscribe to SIG** button.

### **How do you meet?**

The group meets online using Zoom and members may join the meetings from around the globe.

#### **How do Video Calls Work?**

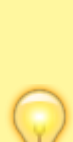

To join in you may need to add a headset with microphone and optionally a camera to your device, if they are not built in. You will receive a link which will get you into the meeting, automatically installing Zoom on your device if necessary.

Calls are scheduled and topics announced in advance.

Zoom provides thumbnails of each video participant and any shared presentations or desktops. The call host facilitates the meeting/questions/discussion. Zoom has developed a lot during Covid and I can't describe all the features here.

Usually everyone mutes their microphone to avoid a lot of noise from phones, clocks chiming, family activity etc. To speak you can just press the spacebar to (after a slight pause) temporarily unmute.

You can select among several icons to, for example raise a hand, clap, agree, vote etc. Useful for questioning.

You can also type "chat" either with everyone or with a selected participant. This is quite a good way to have a one-to-one conversation without involving/annoying everyone else. It can also be used to distribute weblinks etc although there are many other ways to

"share" (with permission) screens, documents, open apps, whiteboard and so on.

If you would like to try out Zoom, then there is a test meeting service where you are the only participant and you can experiment with the various options available.

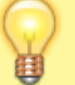

# [Test Zoom](http://zoom.us/test)

This link is available to anybody, not just members of the virtual area group.

[MERG Home page](https://www.merg.org.uk/index.php) [Area Groups & SIGs](https://www.merg.org.uk/content/areagroups) [More on our](https://www.merg.org.uk/content/knowledgebase)

[Knowledgebase](https://www.merg.org.uk/content/knowledgebase)

[ATC SIG Members](https://www.merg.org.uk/merg_wiki/doku.php?id=sig:atcsig:start) [Page](https://www.merg.org.uk/merg_wiki/doku.php?id=sig:atcsig:start)

From: [https://www.merg.org.uk/merg\\_wiki/](https://www.merg.org.uk/merg_wiki/) - **Knowledgebase**

Permanent link: **[https://www.merg.org.uk/merg\\_wiki/doku.php?id=public:atcsig&rev=1702995349](https://www.merg.org.uk/merg_wiki/doku.php?id=public:atcsig&rev=1702995349)**

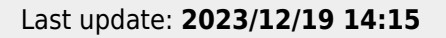

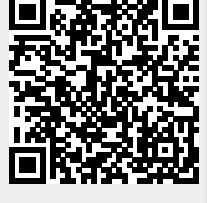